# **Building Integration System Selection Guide for re-fitting V2.0 – 3.0**

豪

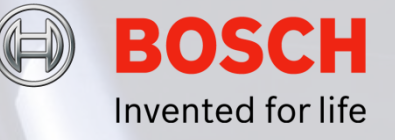

# **Contents**

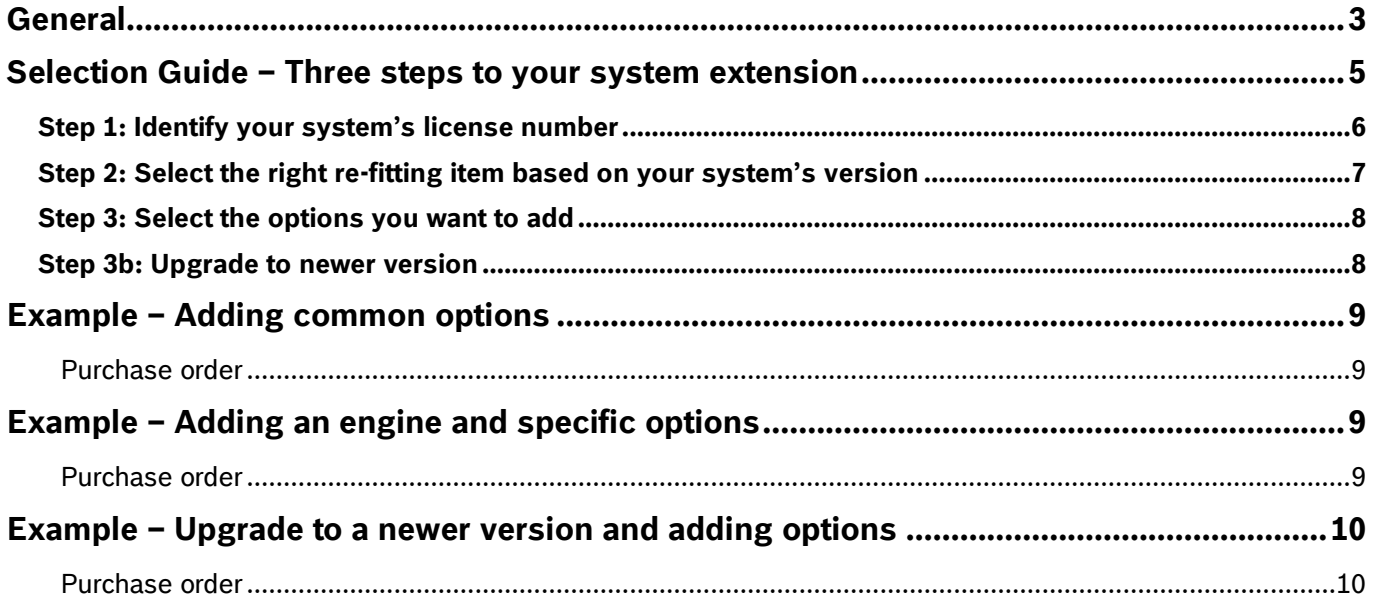

### <span id="page-2-0"></span>**General**

This document describes the necessary steps when you want to extend or modify an existing BIS system version 2.0 – 3.0. Versions 1.x have a different licensing philosophy which is not described here. If you are interested in a new system, consult our other publication dedicated to new system orders. For all other questions including what to do in cases of a BIS software version prior to 2.0, we encourage you to contact your local Bosch representative. If you want to extend or modify an existing BIS system version 4.0 and higher, follow the Bosch standard process for software licensing via SLMS server (as with BVMS, APE and other Bosch ST software products)

Below is an overview about expanding or modifying your Building Integration System. Examples of options to add or modify are:

- One or more additional engines ь
- Common extensions
- Engine specific extensions
- Any combination of the above items

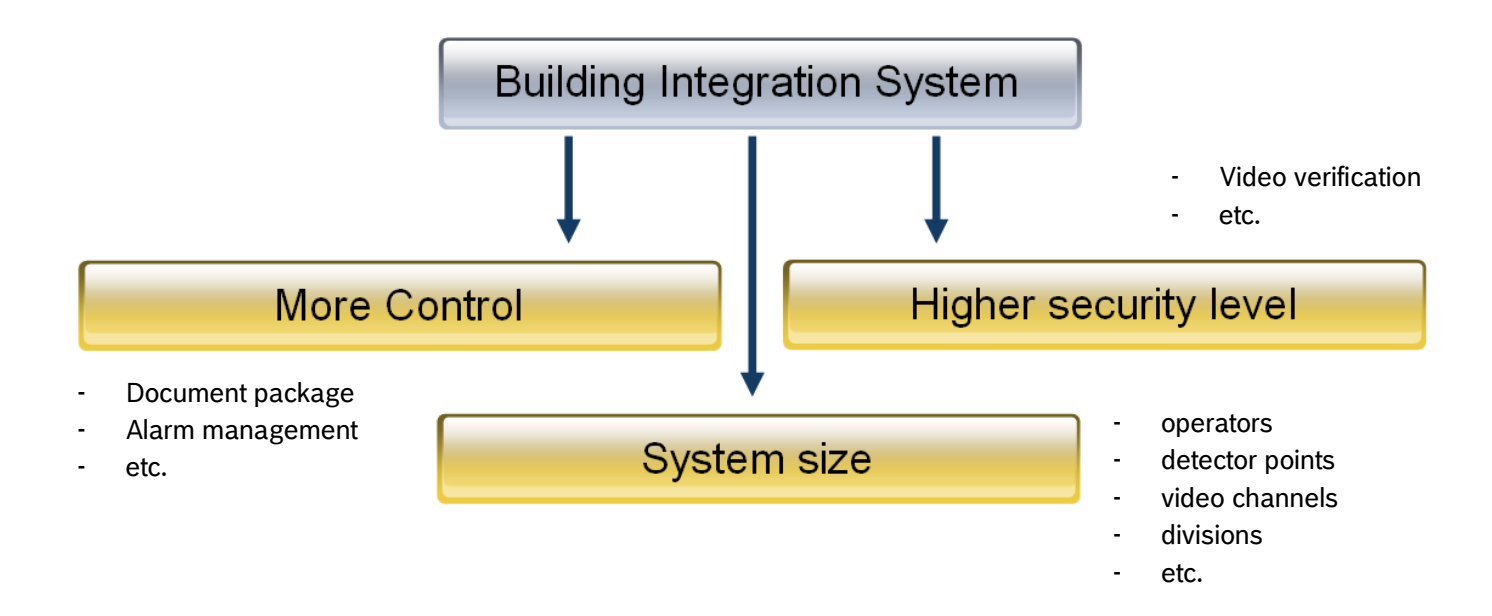

To prevent mismatches when placing an order, the following compatibility list gives you an overview about what options are available with which BIS version.

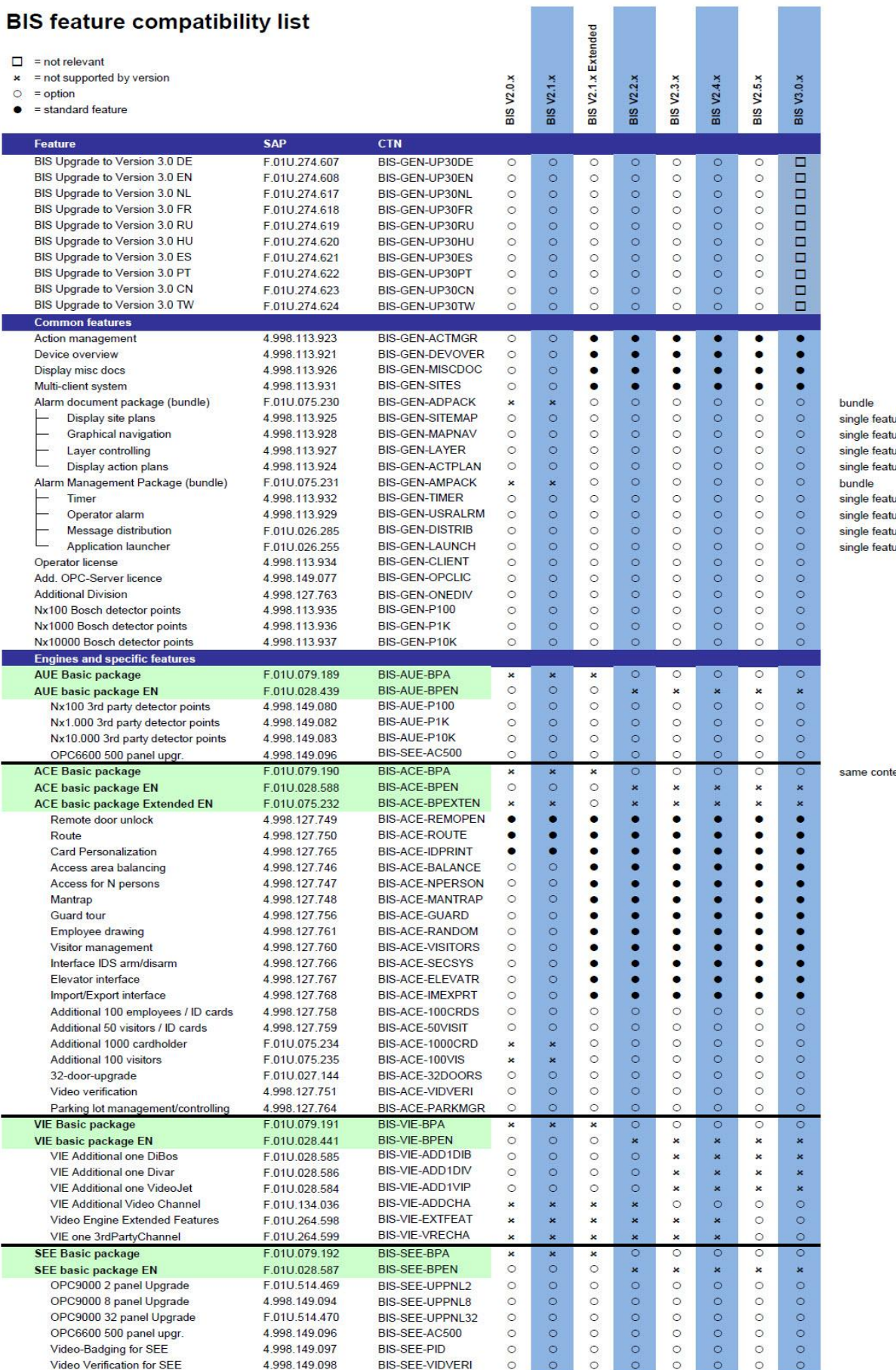

 $\sim$   $\sim$ 

 $\sim$   $-$ 

 $\sim$ 

E and the

ture<br>ture<br>ture<br>ture ture<br>ture<br>ture<br>ture

tent as ACE BP Ext.

# <span id="page-4-0"></span>**Selection Guide – Three steps to your system extension**

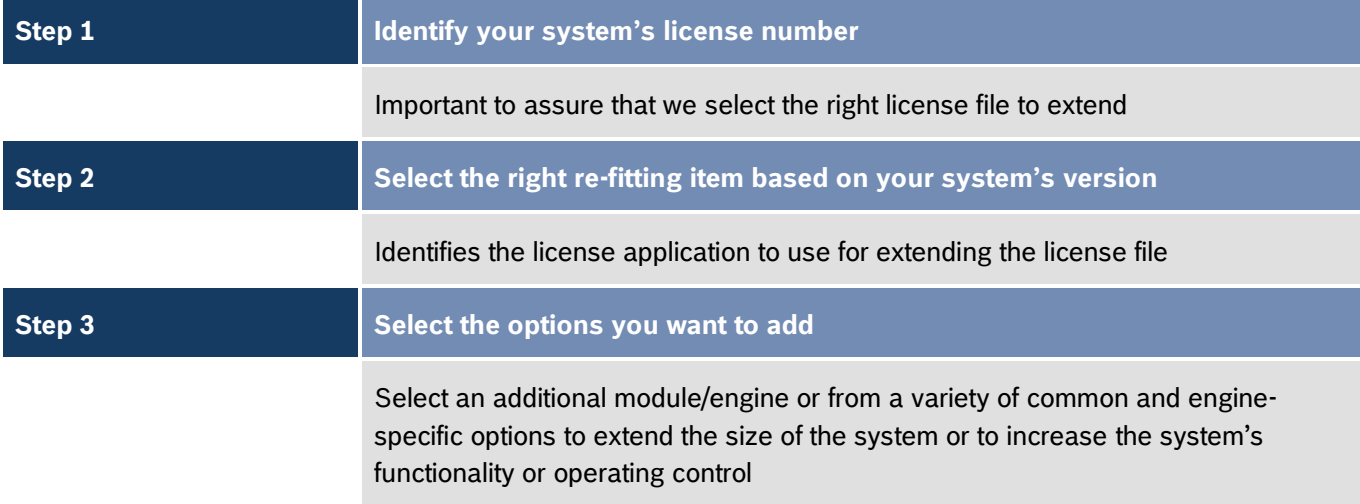

#### <span id="page-5-0"></span>**Step 1: Identify your system's license number**

The system's license number is important to know so that we are able to identify the corresponding license file of your system. The license number is printed on the dongle key's label or on the tab 'License' within the BIS configuration browser as you can see in the examples illustrated below.

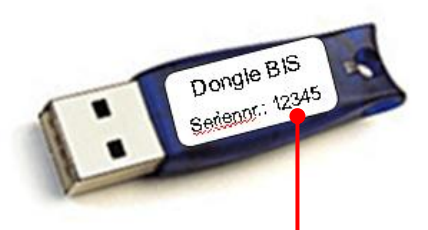

#### Serial / license number on dongle label / license tab

| System start/stop   |                        |                      |                      | Transmit message Event log Backup / Restore configuration Load / save configuration |      |            | License               | Error log Version |               |   |
|---------------------|------------------------|----------------------|----------------------|-------------------------------------------------------------------------------------|------|------------|-----------------------|-------------------|---------------|---|
| Dongle information: |                        |                      | License information: |                                                                                     |      |            |                       |                   |               |   |
|                     |                        |                      | Category             | Feature                                                                             |      | <b>CTN</b> |                       | Value             |               | ∧ |
|                     |                        | Products             |                      | Access Engine                                                                       |      | BIS-ACE-BP |                       | Yes               |               |   |
| Dongle              |                        |                      |                      | Automation Engine                                                                   |      | BIS-AUE-BP |                       | Yes               |               |   |
|                     |                        |                      |                      | Security Engine                                                                     |      | BIS-SEE-BP |                       | Yes               |               | 亖 |
|                     |                        |                      |                      | Video Engine                                                                        |      | BIS-VIE-BP |                       | Yes               |               |   |
| available           |                        | General              |                      | Serial number                                                                       |      | no CTN     |                       | 12345             |               |   |
| Serial Number:      |                        |                      |                      | Order number                                                                        |      | no CTN     |                       | 10000001234       |               |   |
|                     |                        |                      |                      | Own detector points<br>OPC server license.                                          |      | BIS-GEN-P1 | BIS-GEN-OPCLIC        | 10700<br>11       |               |   |
| 12345               |                        |                      |                      | Operator license                                                                    |      |            | <b>BIS-GEN-CLIENT</b> | 11                |               |   |
| Order Number:       |                        |                      |                      | Multi-client system                                                                 |      |            | BIS-GEN-SITES         | Yes               |               |   |
| 10000001234         |                        |                      |                      | No. of divisions                                                                    |      |            | BIS-GEN-ONEDIV        | 11                |               |   |
|                     |                        |                      |                      | Alarm Document package                                                              |      |            | BIS-GEN-ADPACK        | Yes               |               |   |
|                     |                        |                      |                      | Display of location maps                                                            |      |            | BIS-GEN-SITEMAP       | Yes               |               |   |
| License file        |                        |                      |                      | Graphical navigation                                                                |      |            | BIS-GEN-MAPNAV        | Yes               |               |   |
|                     |                        |                      |                      | Layer control                                                                       |      |            | BIS-AUE-LAYER         | Yes               |               |   |
| Import              | License file available |                      |                      | Display of action plans                                                             |      |            | BIS-GEB-ACTPLAN       | Yes               |               | v |
|                     |                        | $\blacktriangleleft$ |                      | $A = 11$                                                                            | IIII |            | DIC CEN ACTHCD.       | $9 - -$           | $\rightarrow$ |   |
|                     |                        |                      |                      |                                                                                     |      |            |                       |                   |               |   |

*Example view license tab BIS 2.3.x (other versions may differ from layout)*

The license number and the original order must be included in your purchase order. An email address for contact, can also be helpful and can potentially speed up the process. This can be done with a short remark like: "*Serial Number: 12345 Original PO: 10000001234 Email: abc@bosch.com*".

### <span id="page-6-0"></span>**Step 2: Select the right re-fitting item based on your system's version**

Each dongle along with its corresponding license file enables the features set of a particular system. With the refitting item you provide the information necessary to identify which version of the BIS software you are running and what license application we have to use for extending it.

<span id="page-6-1"></span>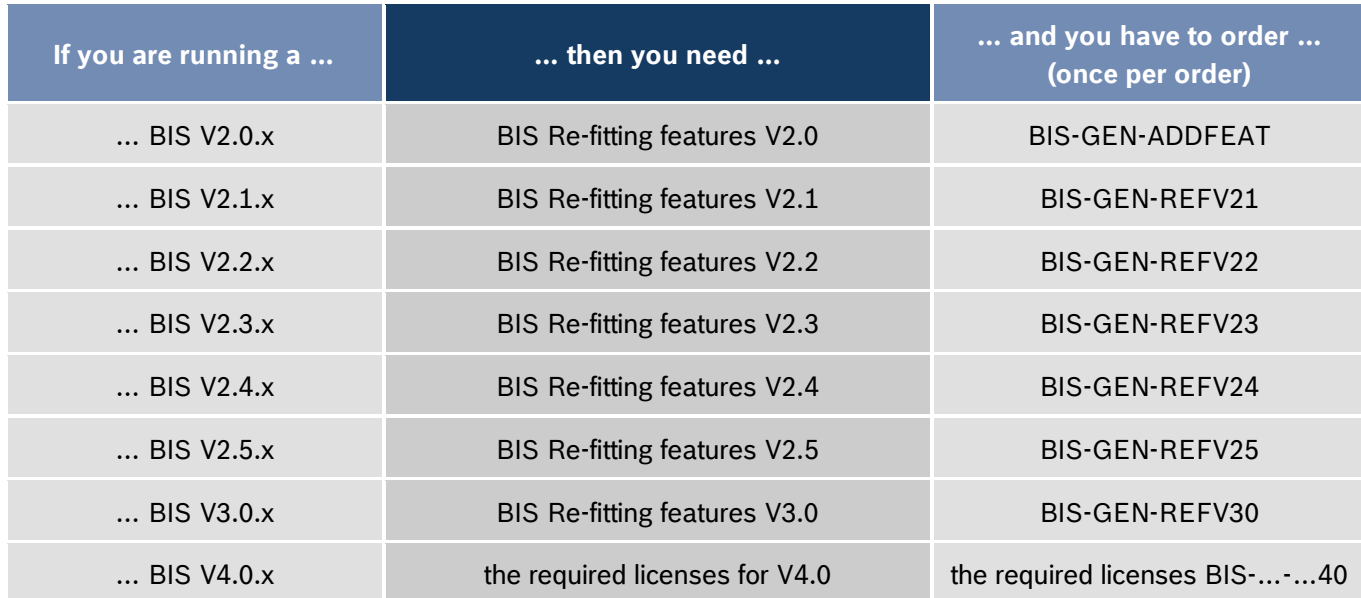

#### **Step 3: Select the options you want to add**

<span id="page-7-0"></span>In addition to your basic re-fitting item, now add all the options to extend or modify your system. Please follow the compatibility list which is showing what options are available for your BIS version. Following step 3b are examples of feasible re-fitting orders.

#### **Step 3b: Upgrade to newer version**

Please note that upgrades to a newer version are handled in the same way as adding options. In the new order, list the corresponding re-fitting item and add the upgrade version desired. We always recommend that you take the latest possible version but first check with your local experts what influence this may have on your system. Depending on what systems are connected to BIS, you may experience software or hardware mismatches. The following matrix shows you what upgrade paths are possible solely based on the BIS options.

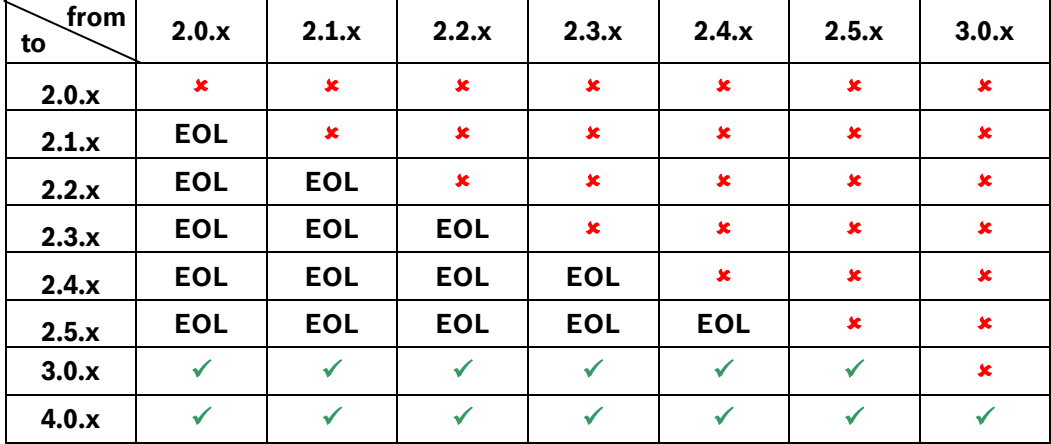

Upgrade of an existing BIS 4.0.x can be done via SLMS server and only with a valid Service Maintenance Agreement (SMA).

# <span id="page-8-0"></span>**Example –** Adding common options

You are running a BIS V2.2 with Automation Engine monitoring a Bosch fire system, e.g. UEZ2000 or FPA5000. Now you want to add another operator license and 500 additional detector points to monitor because the fire system has been extended. The system's serial number is 12345.

### <span id="page-8-1"></span>**Purchase order**

The purchase order must consist of the following items:

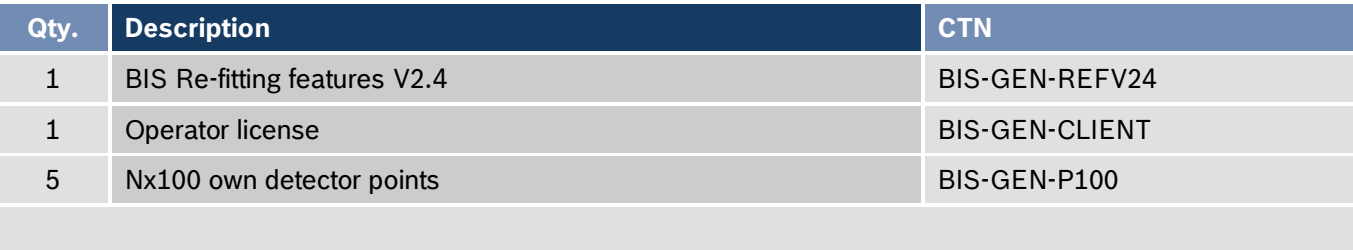

*Serial Number: 12345 Original PO: 10000001234 Email: abc@bosch.com*

## <span id="page-8-2"></span>**Example –** Adding an engine and specific options

You are running a BIS V2.1 (old 2.1 license, not extended, see also compatibility list) with *Access Engine* monitoring 28 entrances and 1800 cardholders. Now you want to add the *Video Engine* to raise your security level through video surveillance and verification. You want to install eight Bosch VIP-X2 IP video devices each connecting two cameras. Additional six entrances should be controlled and another 500 cardholder licenses are also needed. The system's serial number is 12345.

### <span id="page-8-3"></span>**Purchase order**

The purchase order must consist of the following items:

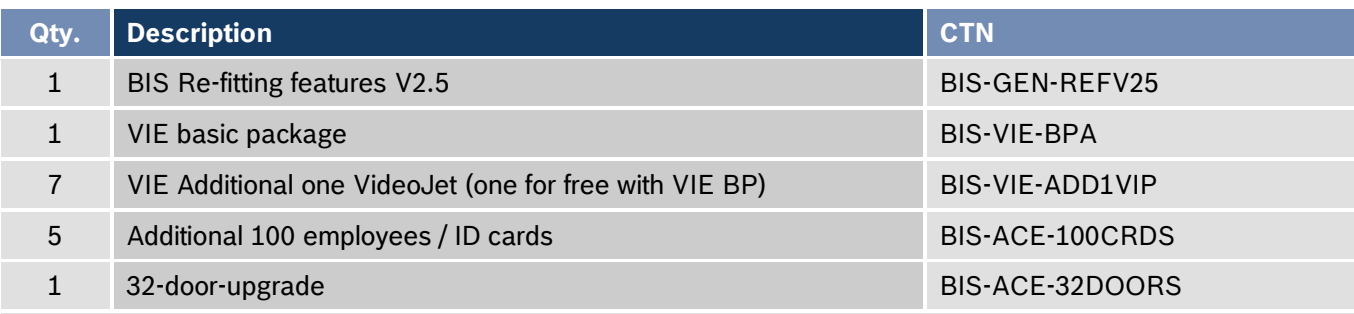

*Serial Number: 12345 Original PO: 10000001234 Email: abc@bosch.com*

# <span id="page-9-0"></span>**Example –** Upgrade to a newer version and adding options

You are running a BIS V2.1 with Access Engine and Video Engine. You decide to upgrade to the latest BIS version (e.g. BIS V4.0). Additionally you want to integrate a Bosch intrusion panel via the Automation Engine, monitoring about 300 detector points. To increase the control with alarm management and faster response times, you decide to add the display of site maps and alarm documents as well. The system's serial number is 12345.

### <span id="page-9-1"></span>**Purchase order**

The purchase order must consist of the following items:

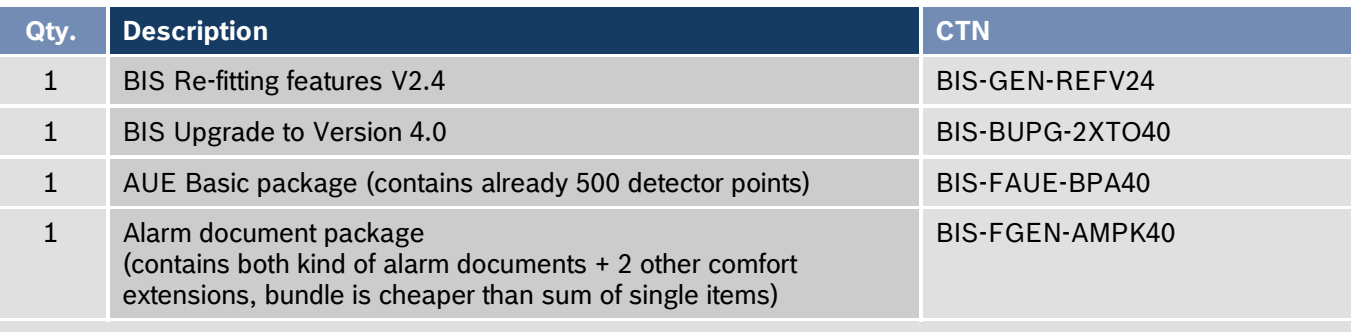

*Serial Number: 12345 Original PO: 10000001234 Email: abc@bosch.com*

This is the end of the guide. If questions that you have are not answered in this guide, we encourage you to visit the Bosch Website and look for additional documents to help you or contact your local Bosch representative.

# Your notes

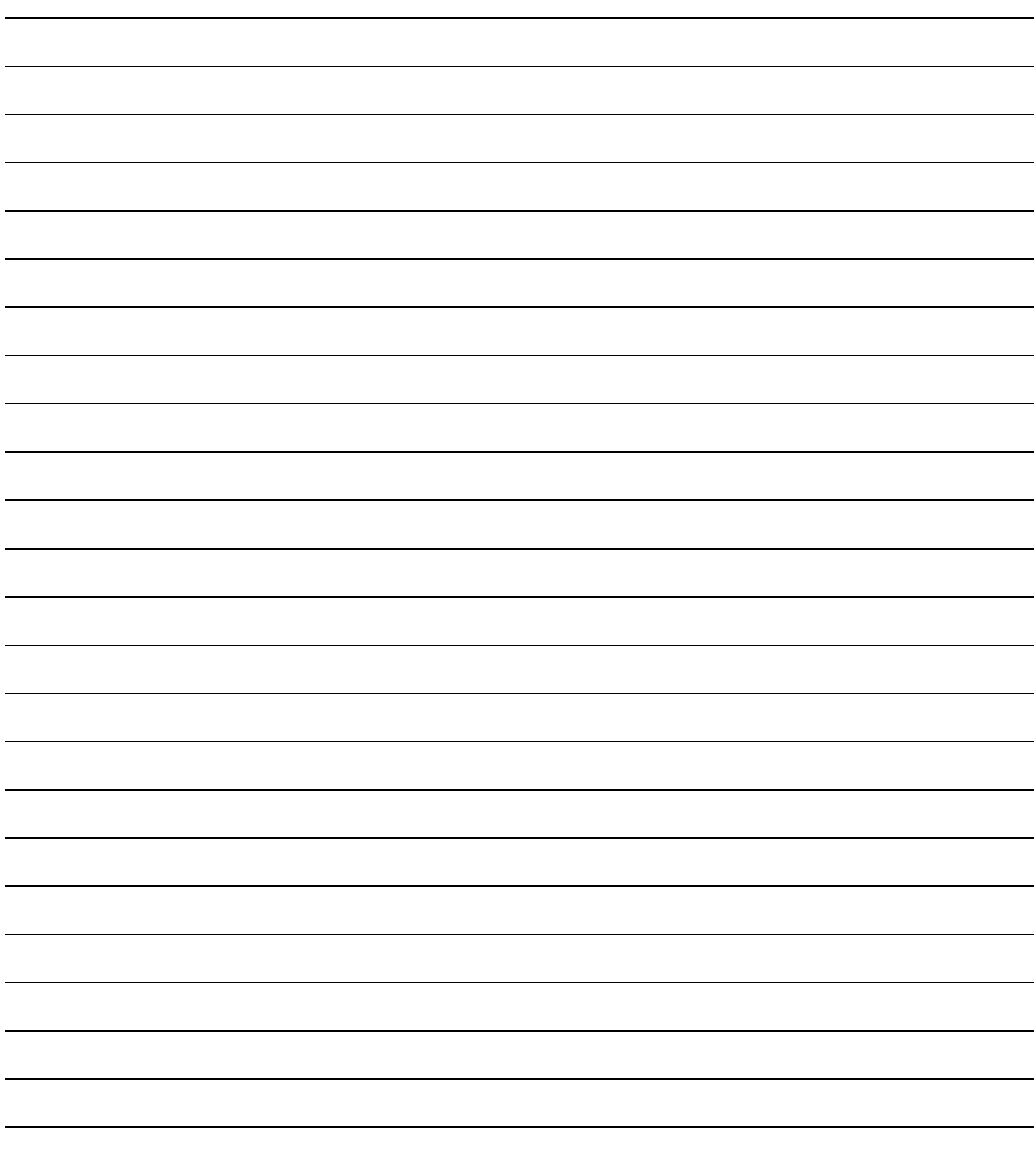

#### **A Tradition of Quality and Innovation**

For over 100 years, the Bosch name has stood for quality and reliability. Bosch is the global supplier of choice for innovative technology, backed by the highest standards for service and support.

Bosch Security Systems proudly offers a wide range of security, safety, communications and sound solutions that are relied upon every day in applications around the world, from government facilities and public venues to businesses, schools and homes.

#### **Bosch Security Systems**

To learn more about our product offering, please visi[t www.boschsecurity.com](http://www.boschsecurity.com/) or send an e-mail to [emea.securitysystems@bosch.com](mailto:emea.securitysystems@bosch.com)

© Bosch Sicherheitssysteme GmbH, 2014 Modifications reserved